# protecting Facebook

| C Welcome to Facebook!   Facebook - Windows Internet Explorer                              |                                                          | ∎₽⊠             |
|--------------------------------------------------------------------------------------------|----------------------------------------------------------|-----------------|
| COO The http://www.facebook.com/index.php?lh=c7c1b0d73beacc36f0d14beeb45bb69a&             | Yahoo! Search                                            | ۹ 🖌             |
| File Edit View Favorites Tools Help                                                        |                                                          |                 |
| X M 2 McAfee SiteAdvisor                                                                   |                                                          | »               |
| Favorites 🙀 🔀 7 Marsh Wren - Hilton 🚺 NMSA09 🖵 Postini 💽 Item Description 🚸 Toy            |                                                          | IOne 🏉 AMEX     |
| Welcome to Facebook!   Facebook                                                            | 🟠 • 🔊 · 🖻 🖶 •                                            | Page + Safety + |
|                                                                                            |                                                          | <u>^</u>        |
| facebook                                                                                   | Remember Me Forgot your password?                        | Login           |
| TACEBOOK                                                                                   |                                                          |                 |
|                                                                                            |                                                          |                 |
| Facebook helps you connect and share with                                                  | Sign Up                                                  |                 |
| the people in your life.                                                                   | It's free and anyone can join                            |                 |
|                                                                                            |                                                          |                 |
|                                                                                            | First Name:                                              |                 |
|                                                                                            | Last Name:                                               |                 |
|                                                                                            | Your Email:                                              |                 |
|                                                                                            | New Password:                                            |                 |
|                                                                                            | I am: Select Sex: 💙<br>Birthday: Month: 💙 Day: 💙 Year: 💙 |                 |
|                                                                                            | Why do I need to provide this?                           |                 |
|                                                                                            | Sign Up                                                  |                 |
|                                                                                            | Create a Page for a celebrity, band or busines           |                 |
|                                                                                            | create a raye for a celebrity, ballu or busilies         | 33.             |
|                                                                                            |                                                          |                 |
| English (US) Español Português (Brasil) Français (France) Deutsch Italiano الحربية 院司 中文(简 | 体)日本語 ≫                                                  |                 |
|                                                                                            | my Hyper 11                                              | ×               |

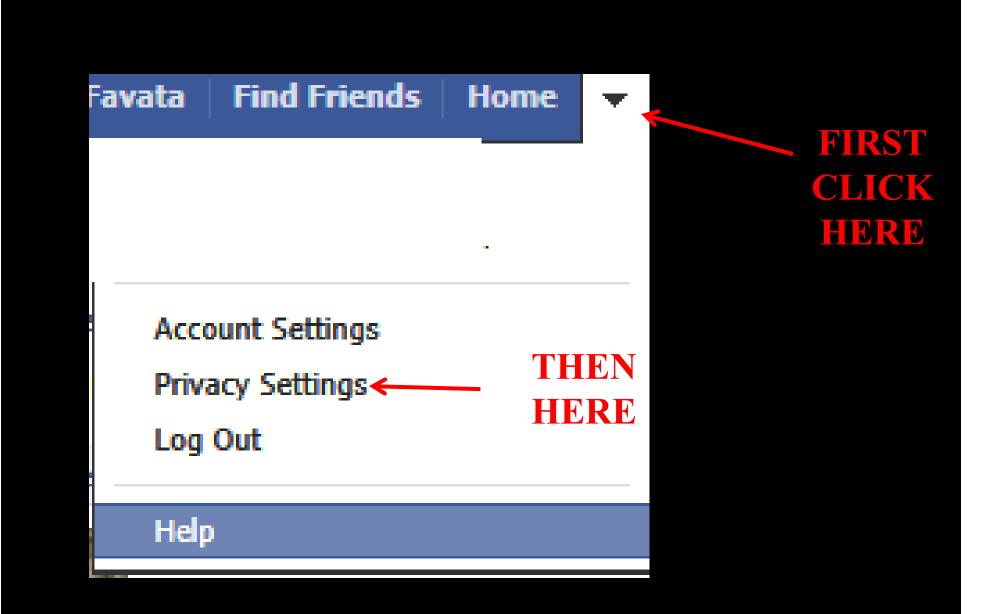

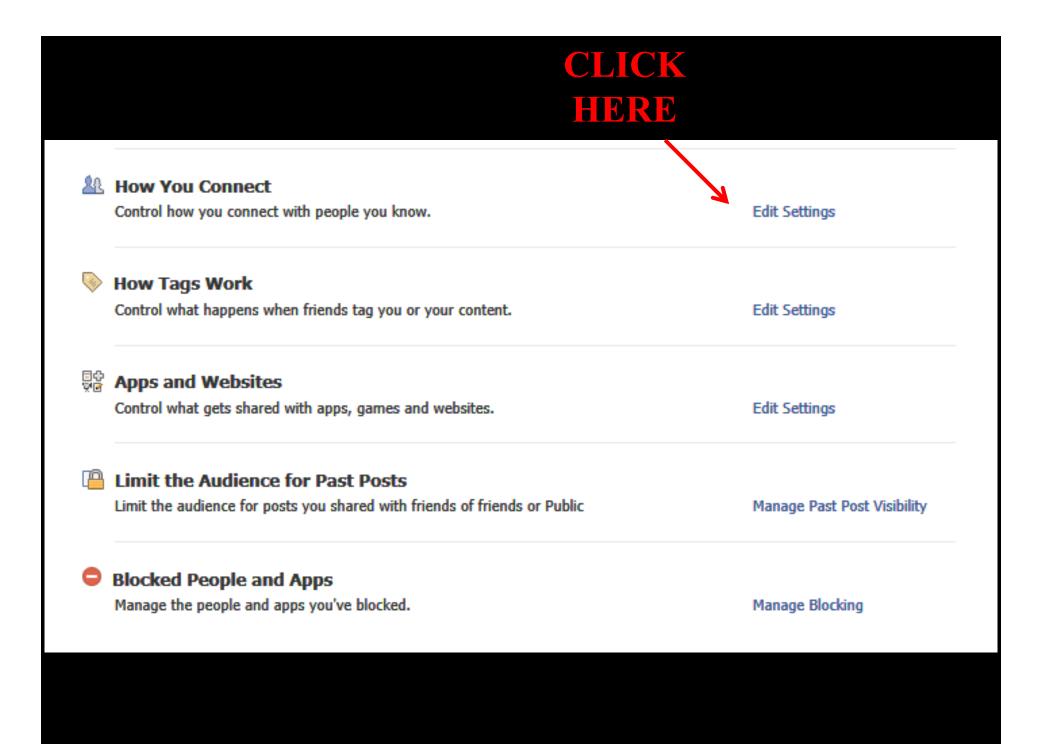

## **REPLICATE THESE SETTINGS – CLICK "DONE" How You Connect** Who can look up your timeline by name or contact info? 🕂 🖈 🖈 Who can send you friend requests? 🗯 Friends of Friends 🔻 Who can send you Facebook messages? 🗶 Friends 🥆 Who can post on your timeline? \rm 🕂 Friends 🔻 Who can see posts by others on your timeline? (Note: Stories 🖳 🖳 🖳 🖳 about likes, friendships, and some other types of wall content aren't included in these settings.) Learn more Done

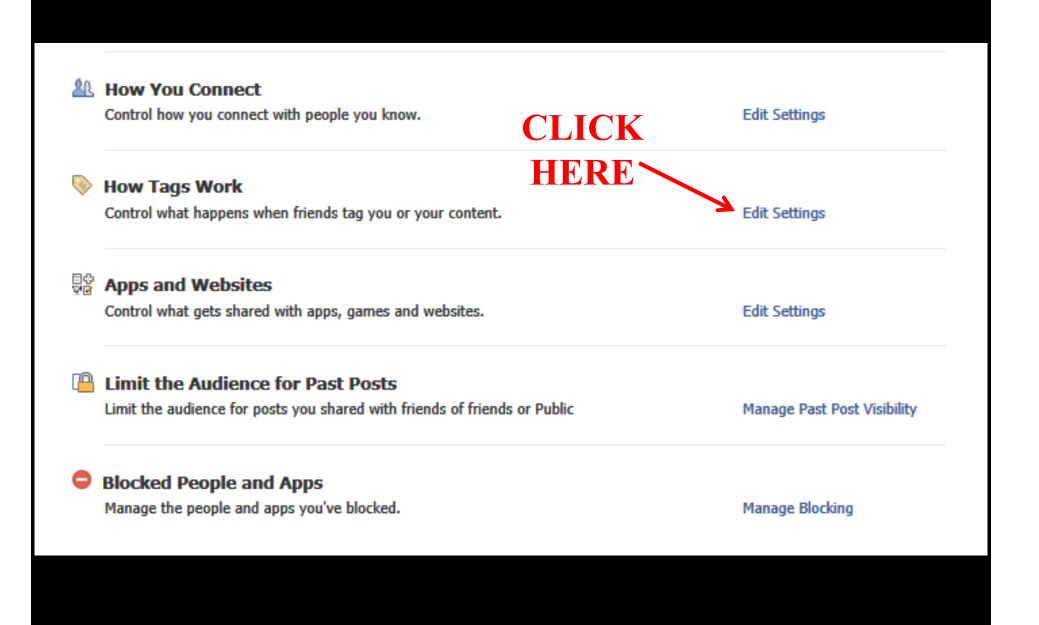

#### **REPLICATE THESE SETTINGS – CLICK "DONE"**

#### **How Tags Work**

| Timeline Review of posts friends tag you in before they go on your<br>timeline (note: tags may still appear elsewhere on Facebook) | On >               |
|----------------------------------------------------------------------------------------------------|--------------------|
| Tag Review of tags that friends want to add to your posts                                                                          | On >               |
| Maximum Timeline Visibility of posts you're tagged in once<br>they're on your timeline                                             | <u>k</u> Friends 🔻 |
| Tag Suggestions when friends upload photos that look like you                                                                      | No one             |
| Friends Can Check You Into Places using the mobile Places app                                                                      | On >               |
|                                                                                                    | Done               |

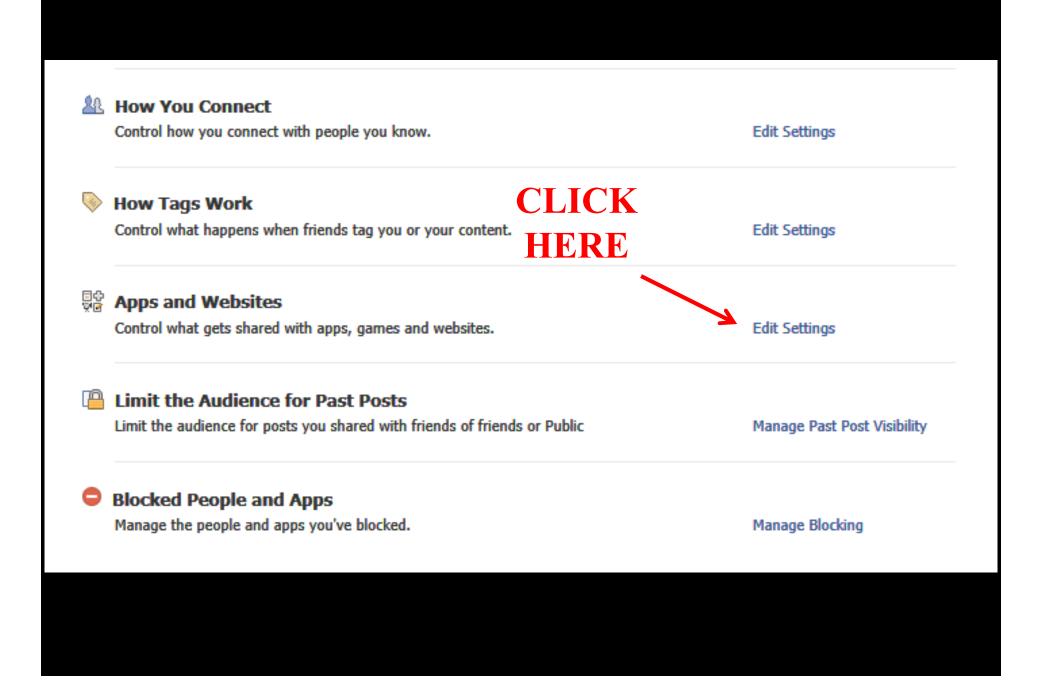

On Facebook, your name, profile picture, gender, networks, username and user id (account number) are always publicly available, including to apps (Learn Why). Also, by default, apps have access to your friends list and any information you choose to make public.

Edit your settings to control what's shared with apps, games, and websites by you and others you share with:

| Apps you use                                   | You're not currently using any apps, games or websites.<br>Visit the apps dashboard or games dashboard to get started.                                              | Edit Settings |
|------------------------------------------------|----------------------------------------------------------------------------------------------------|---------------|
|                                                | Turn off all apps.                                                                                                    |               |
|                                                | HERE                                                                                                    |               |
| How people bring your info to<br>apps they use | People who can see your info can bring it with them when they use<br>apps. Use this setting to control the categories of information<br>people can bring with them. | Edit Settings |
| Instant personalization                        | Lets you see relevant information about your friends the moment you arrive on select partner websites.                                                              | Edit Settings |
| Public search                                  | Show a preview of your Facebook timeline when people look for you using a search engine.                                                                            | Edit Settings |

#### How people bring your info to apps they use

People on Facebook who can see your info can bring it with them when they use apps. This makes their experience better and more social. Use the settings below to control the categories of information that people can bring with them when they use apps, games and websites.

| 🗖 Bio                         | My videos                            | CLEAK |
|-------------------------------|--------------------------------------|-------|
| 🗖 Birthday                    | My links                             | ALL   |
| Family and relationships      | My notes                             |       |
| Interested in                 | Hometown                             | AND   |
| Religious and political views | Current city                         | SAVE  |
| My website                    | Education and work                   | SAVL  |
| 🔲 If I'm online               | Activities, interests, things I like |       |
| My status updates             | My app activity                      |       |
| My photos                     |                                      |       |

If you don't want apps and websites to access other categories of information (like your friend list, gender or info you've made public), you can turn off all Platform apps. But remember, you will not be able to use any games or apps yourself.

Save Changes Cancel

On Facebook, your name, profile picture, gender, networks, username and user id (account number) are always publicly available, including to apps (Learn Why). Also, by default, apps have access to your friends list and any information you choose to make public.

Edit your settings to control what's shared with apps, games, and websites by you and others you share with:

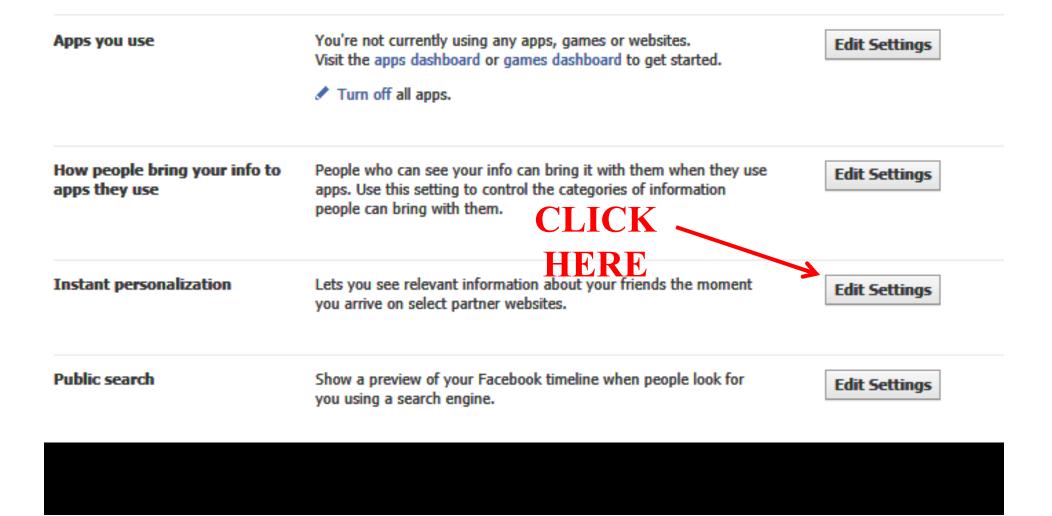

## THEN CLICK HERE

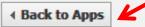

#### Instant Personalization

FIRST CLEAR THIS We've partnered with a few websites to provide you with great, personalized experiences the moment you arrive, such as immediately playing the music you like or displaying friends' reviews. To tailor your experience, these partners only access public information (like your name and profile picture) and other information you've made public.

When you first arrive at the following sites, you'll see a notification message and an option to turn off the personalized experience:

- Bing Social Search
- Pandora Personalized Music
- TripAdvisor Social Travel
- Yelp Friends' Local Reviews
- Rotten Tomatoes Friends' Movie Reviews
- Clicker Personalized TV Recommendations
- Scribd Social Reading
- Docs Document Collaboration

To turn off instant personalization on all partner sites, uncheck the box below.

Enable instant personalization on partner websites.

On Facebook, your name, profile picture, gender, networks, username and user id (account number) are always publicly available, including to apps (Learn Why). Also, by default, apps have access to your friends list and any information you choose to make public.

Edit your settings to control what's shared with apps, games, and websites by you and others you share with:

| Apps you use                                   | You're not currently using any apps, games or websites.<br>Visit the apps dashboard or games dashboard to get started.<br>Turn off all apps.                        | Edit Settings |
|------------------------------------------------|----------------------------------------------------------------------------------------------------|---------------|
| How people bring your info to<br>apps they use | People who can see your info can bring it with them when they use<br>apps. Use this setting to control the categories of information<br>people can bring with them. | Edit Settings |
| Instant personalization                        | Lets you see relevant information about your friends the moment<br>you arrive on select partner websites. CLICK                                                     | Edit Settings |
| Public search                                  | Show a preview of your Facebook timeline when people look for you using a search engine.                                                                            | Edit Settings |

### THEN CLICK HERE

Back to Apps

Public search

FIRST CLEAR THIS Public search controls whether people who enter your name in a search engine will see a preview of your Facebook timeline. Because some search engines cache information, some of your timeline information may be available for a period of time after you turn public search off. See preview

To use this feature, first go to How You Connect and set Who can look up your profile by name or contact info? to "Everyone."

Enable public search

GO BACK TO PRIVACY

#### 🚨 How You Connect

Control how you connect with people you know.

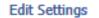

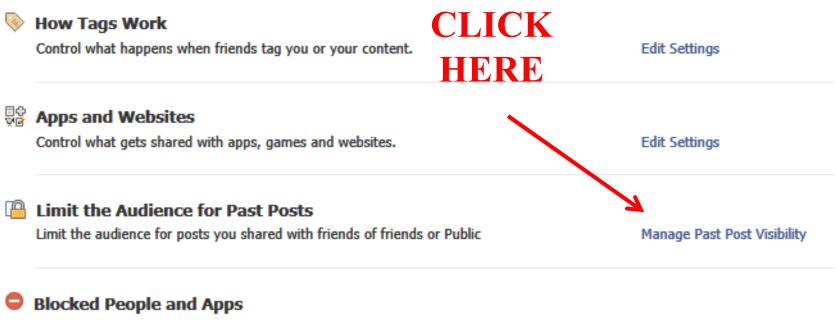

Manage the people and apps you've blocked.

Manage Blocking

# This will reset "old posts" on your timeline to FRIENDS